## **Mobile-Services: Noch mehr Zeitung auf dem iPhone**

Ab heute können alle multimedialen Zusatzinhalte zu einer Story der gedruckten Ausgabe von 20 Minuten auch via iPhone genutzt werden.

> ab sofort niemand mehr auf praktische, unterhaltsame oder informative Zusatzangebote aus der Zeitung ver-

Mit einem Klick kann die Seite weiter im persönlichen Archiv abgelegt oder Videos zur Story angeschaut werden. Egal ob im Tram, im Café oder auf dem Schulhof – auch ohne Computer

Die «Harry Potter»-Zeitung wird (fast) Realität: Ob Videos, Bildstrecken und Hintergrundinfos – mit nur wenigen Klicks können Zeitungsleser jede Seite der Printversion auf dem Handy ansehen, speichern und diese auch Freunden via E-Mail, Facebook oder Twitter weiterempfehlen. Möglich wird dies mit der kostenlosen muss iPhone-App Paperboy von Kooaba. Sie ist die clevere Verbindung zwischen Offlineund Online-Inhalten.

Ist die App installiert, geht alles ganz einfach: Die gewünschte Seite mit dem iPhone abfotografieren und schon werden automatisch die dazugehörigen Infos angezeigt.

Wenn Sie dieses Icon sehen, können Sie auf multimediale Zusatzinhalte zugreifen.

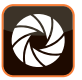

So gehts: **kooaba**-App laden, Seite fotografieren,<br>Inhalte anfordern. Mehr: www.communic.ch zichten. Probieren Sie es aus – für die Nutzung von Kooaba entstehen keine zusätzlichen Kosten.

## **Schritt 1**

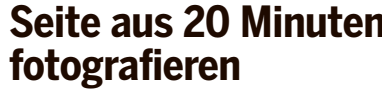

**Seite aus 20 Minuten** 

## **Schritt 2 Video, Bildstrecke oder Infografik auswählen**

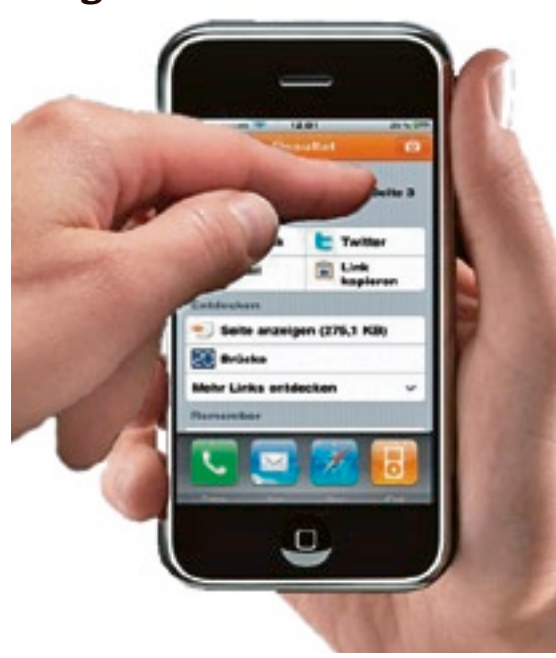

## **Schritt 3**

**Inhalte anschauen oder Seite Freunden weiterempfehlen**

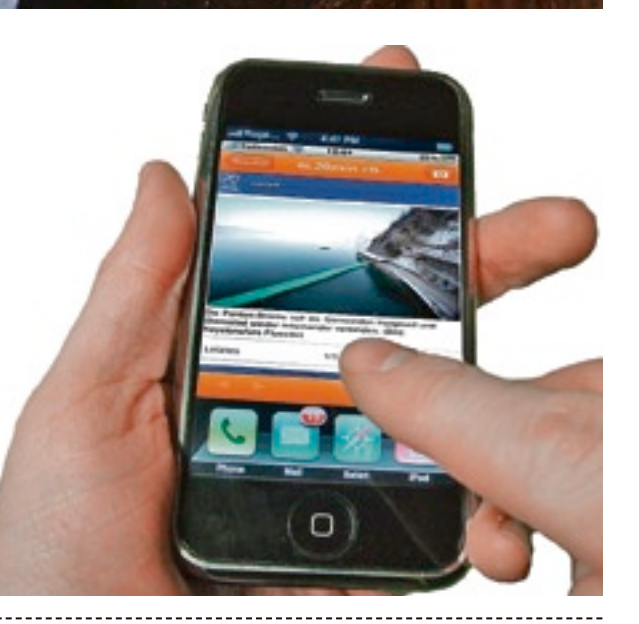

**Online**